# **Activité : Utilisation de Centreon**

## **Préalables**

La démarche suivante est conseillée :

- Configurez d'abord les commandes et les périodes.
- Configurer les utilisateurs et les groupes de contacts.
- Configurer les modèles d'hôtes et de services.
- Effectuer le suivi des hôtes et des services.
- Effectuer le suivi des groupes d'hôtes et de services.

### **La fonction disponible lors de ces tâches :**

Chaque objet de configuration est désactivable temporairement ce qui peut permettre une pré-configuration avant une mise en exploitation, pour conserver une configuration de référence, etc.

Les objets créés peuvent être :

- **supprimés** ; la suppression est définitive.
- **dupliqués** : utile pour l'ajout d'objets similaires.

Toutes les modifications effectuées dans les interfaces de configuration de Centreon ne deviennent **actives** qu'une fois **exportées** vers les ordonnanceurs et pris en compte par ces derniers.

### **Voici la démarche :**

- **génération** des fichiers de configuration au format de l'ordonnanceur ;
- **validation** de la configuration générée ;
- **déplacement** des fichiers générés vers les ordonnanceurs ;
- **redémarrage** des ordonnanceurs pour prise en compte des fichiers.

Ces étapes sont matérialisées par quatre options dans la vue **Configuration – Moteur de supervision - Générer**.

#### **Pour générer et valider les fichiers de configuration :**

- Dans le menu **Configuration Moteur de supervision Générer**, sélectionnez le collecteur cible (ici le serveur **Central**).
- Cochez uniquement les options **Générer les fichiers de configuration** et **Lancer le débogage de Nagios (-v).**
- Cliquez sur **Exporter**.

**Centreon** effectue l'export et la validation et indique leur bon déroulement.

Pour déplacer les fichiers et recharger l'ordonnanceur **Centreon-engine** :

- Dans le menu **Configuration Moteur de supervision Générer**, sélectionnez le collecteur cible (ici le serveur **Central**).
- Cochez uniquement les options **Déplacer les fichiers générés** et **Redémarrer l'ordonnanceur**.
- Choisissez la méthode **Recharger** dans la liste déroulante.
- Cliquez sur le bouton **Exporter**.

### **Les modèles d'hôtes et de services**

Les modèle d'hôtes ou de services sont des configurations prédéfinie d'hôtes ou de services qui servent e base à la création des hôtes ou des services en définissant des valeurs par défaut pour leurs attributs. L'utilisation systématique des **modèles** fait partie des bonnes pratiques de configuration de Centreon.

Vous pouvez visualiser les modèles existants :

A partir du menu **Configuration – Hôtes**, cliquez sur **Modèles** dans le menu de gauche.

Il existe aussi des modèles de services que vous pouvez visualiser à partir du menu **Configuration – Services**, puis en cliquant sur **Modèles** dans le menu de gauche.

A un modèle d'hôte peut être associé un ou plusieurs modèles de service. Par exemple, le modèle d'hôte **Servers-Linux** est associé à 4 modèles de services.

### **Le principe d'héritage des modèles**

Les hôtes et services héritent de leurs modèles qui peuvent également hériter d'autres modèles. L'héritage consiste à utiliser les attributs du modèle comme attributs par défaut de configuration mais les attributs peuvent toutefois être redéfinis au niveau de l'objet héritant (surcharge).

### **Ajout d'hôtes à Centreon**

Vous allez ajouter un hôte et visualiser la supervision que réalise Centreon. Vous devez adapter ce qui suit avec les équipements ou machines physique et virtuelles que vous avez sur votre réseau .

### **Ajout d'une machine virtuelle Debian**

Vous allez ajouter un hôte qui est également serveur Web afin de superviser la machine physique et le service Web. Dans cet exemple, c'est une VM Debian en **mode d'accès par pont** avec l'adresse IP **192.168.1.65**.

- A partir du menu **Configuration Hôtes**, cliquez dans le menu de gauche sur **Hôtes** ;
- Au-dessus de la liste des hôtes, qui pour l'instant ne recense que **Centreon-server**, cliquez sur **Ajouter**.
- Renseignez le premier onglet **Configuration de l'hôte** qui permet de configurer les principaux attributs de l'hôte avec les informations suivantes (à adapter à ce que vous avez sur votre réseau) :

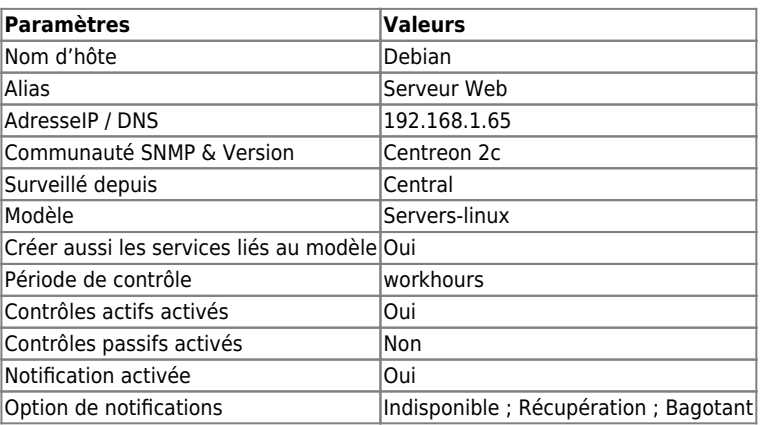

Puis **sauvegardez** l'hôte.

**Remarque** : comme cela sera expliqué plus loin dans ce document, parmi ces paramètres vous avez défini que l'hôte Debin appartient à une **communauté SNMP** appelé **Centreon**.(attention à la casse : Centreon avec un C **majuscule**).

Pour l'instant, l'hôte **Debian** est seulement enregistré dans la configuration de **Centreon**.

En visualisant les services configurés comme devant être supervisés (menu **Configuration- Services**), vous pouvez constater que Centreon a créé les services associés au template **Servers-linux** et permettant de superviser par **SNMP** certains services (disque, charge, swap) du notre serveur. Pour que cela fonctionne, il faudra vérifier que le service serveur SNMP soit lancé et configuré sur la machine **Debian**.

Comme précisé précédemment, l'hôte **Debian** est seulement enregistré dans la configuration de **Centreon** mais pas encore dans **Centreon Engine** qui s'occupe de la supervision. Dans la **barre de supervision** n'apparaît pas le nouvel hôte ni les nouveaux services. De ce fait l'état de la supervision des hôtes et des services montre bien que pour l'instant il n'y a qu'un seul hôte (**Centreon-Server**) est ses 4 services à superviser :

Il faut donc exporter la nouvelle configuration sur le serveur **Centreon Engine** à partir du menu **Configuration – Moteur de supervision**

:

L'état de la supervision des hôtes et des services montre maintenant que les deux serveurs sont bien supervisés :

Vous visualiser le chiffre **5** (en vert) dans la colonne **OK** pour les services, en patientant un peu. Concernant le nombre de **services** supervisé le chiffre est **9**. Il y a donc 4 services pour lesquels **Centreon Engine** n'pas d'information. En passant par le menu **Supervision – Services** puis le filtre **Tous les services** de la colonne de gauche, on constate qu'il n'y a pas de retour d'informations pour les services qui utilisent le protocole **SNMP** :

Si vous arrêtez votre serveur Debian voilà de qui apparaît dans l'interface de Ce**Gras**ntreon :

Menu **Supervision – Hôtes** puis **Hôtes** de la colonne de gauche :

Menu **Supervision – Services** puis le filtre **Tous les services** de la colonne de gauche :

### **Activer la supervision SNMP sur l'hôte Debian**

SNMP est un service qui écoute sur le **port 161** en **udp**.\\ **Centreon Engine** va se comporter en tant que **client SNMP** pour interroger l'**hôte Debian** sur lequel doit donc s'excuter un **serveur SNMP** (service SNMP ou démon snmpd). Avec SNMP il est possible de lire les informations de l'hôte (**RO**) mais il est aussi possible de modifier (**RW** ou lectureécriture) des paramètres de l'hôte supervisé.

Dernière chose le client tout comme l'hôte, doivent appartenir à une **communauté SNMP** pour échanger des informations. Par défaut le serveur SNMP définit une communauté nommé **public** qui autorise seulement des accès en lecture sur l'hôte lui-même (rocommunity).

Il est conseillé de ne pas utilisé les nom de communauté par défaut public ou private. Sachez cependant qu'il existe des logiciels de management qui utilisent uniquement ces noms standards.

Vous allez configurer votre hôte Debian :

- Installer le **serveur SNMP** ;
- Configurer le service **snmpd** afin créer une communauté appelée **Centreon** et permettant un **accès en lecture uniquement** des paramètres de l'hôte et cela seulement pour le serveur de supervision **Centreon** (adresse IP 192.168.1.210).

**Installer le serveur SNMP sur l'hôte Debian :**

Ouvrez une session sur votre serveur Debian et installez le **paquet SNMP serveur** :

root@debian:~# apt-get install snmpd

Afin de permettent de convertir les OID SNMP en langage clair, il faut télécharger **snmp-mibs-downloader** qui est dans les dépôts nonfree.

Pour une Debian 7 (Wheezy) vous devez modifiez le fichier **/etc/apt/sources.list** pour ajouter la ligne suivante :

deb http://ftp.fr.debian.org/debian/ squeeze main non-free contrib

Mettez à jour votre système :

root@debian:~# apt-get update

Installez le paquet **snmp-mibs-downloader** :

root@debian:~# apt-get install snmp-mibs-downloader

A la fin de l'installation du paquet les MIBS sont téléchargées dans le répertoire **/usr/share/mibs**.

**Configurer le serveur SNMP sur l'hôte Debian :**

- Sauvegarder le fichier **/etc/snmp/snmpd.conf** créé avec l'installation. <code> root@debian:~# cp /etc/snmp/snmpd.conf /etc/snmp/snmpd.conf.orig </code>
- Modifiez le fichier de configuration **/etc/snmp/snmpd.conf** :
	- Autorisez le daemon à écouter sur toutes les adresses IP avec le port 161 et pas seulement sur l'adresse 127.0.0.1 et le port 161 en commentant la ligne suivante: <code> #agentAddress udp:127.0.0.1:161 </code>
	- $\circ$  et en décommentant la ligne suivante : <code> agentAddress udp:161,udp6:[::1]:161 </code>

Créer la **communauté Centreon** en lecture seule et uniquement pour le serveur Centreon (adresse IP 192.168.1.210). Si vous voulez autoriser n'importe quel client SNMP de votre ré-seau, indiquer l'adresse du réseau c'est-à-dire 192.168.1.0/24.

Pour cela commenter la ligne chargée du contrôle l'accès par IP et ajouter la directive **rocommunity** de façon à limiter l'accès au serveur Centreon qui a l'adresse IP 192.168.1.210.

# ACCESS CONTROL #rocommunity public default -V systemonly rocommunity Centreon 192.168.1.210

Attention à bien indiquer le nom **Centreon** avec un C **majuscule**.

■ Redemarrer le service snmpd :. <code> root@debian:~# service snmpd restart </code>

Vérifier maintenant que le serveur Centreon peut bien recevoir les informations SNMP de votre hôte Debian.

Connectez-vous en **mode console** sur la VM **Centreon** :

- Ouvrez une session dans votre VM avec le compte **root** (mot de passe **btssio**) ;
- Tapez la commande suivante :

```
[root@centreon ~]# snmpwalk -c Centreon -v 2c 192.168.1.65
```
Vous devriez avoir un retour d'information de l'agent SNMP, retour assez long car cette commande demande un retour de toutes les valeurs disponibles (Quitter avec ctrl-c).

Maintenant **Centreon** peut superviser votre hôte Debian avec **SNMP** (soyez patient 3 à 5 minutes) : Menu **Supervision – Services** puis le filtre **Tous les services** de la colonne de gauche :

#### **Supervision du service Web :**

Vous allez ajouter un service pour superviser le serveur **Web** du serveur Debian : A partir du menu **Configuration – Services**, cliquez sur **Ajouter** et renseignez les informations suivantes :

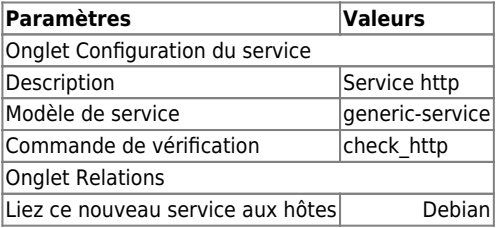

Cela donne :

Puis **sauvegardez** cette définition du nouveau service à superviser.

Visualiser le nouveau service installé :

Exportez maintenant la nouvelle configuration sur le serveur **Centreon Engine** à partir du menu **Configuration – Moteur de supervision** et visualiser la supervision du nouveau service installé (Menu **Supervision – Services** puis le filtre **Tous les services** de la colonne de gauche) :

Tout d'abord sur le serveur Debian :

Puis ensuite (attendez un peu):

Arrêtez maintenant ce service sur votre serveur Debian :

root@debian:~# service apache2 stop

Le service apparaît maintenant comme critique (attendez un peu) :

#### **Conclusion**

Vous avez eu un bref aperçu des possibilités de **Centreon** basé sur son ordonnanceur Centreon Engine. Complétez cet atelier en ajoutant d'autres équipements et services à super-viser : système d'exploitation Windows, smartphone, imprimante, service DNS, AD, SMTP, etc. C'est une solution de supervision très complète et en même temps très ouverte et évolutive. Il y aurait encore beaucoup à dire … et à faire …

### **Retour à l'activité Supervision des services avec Centreon**

[Activité : Supervision des services avec Centreon](/doku.php/sisr3/centreon_00)

From: [/](#page--1-0) - **Les cours du BTS SIO**

Permanent link: **[/doku.php/sisr3/centreon\\_05](/doku.php/sisr3/centreon_05)**

Last update: **2015/12/02 00:37**

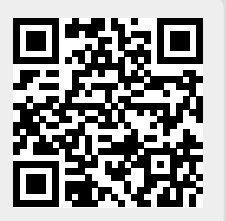